# **DISCIPLINARE DI GARA APPALTO PER I SERVIZI DI COPERTURA ASSICURATIVA DELLA RESPONSABILITA' CIVILE DEL GESTORE AEROPORTUALE CIG 95631809C8**

# **1. ENTE AGGIUDICATORE E PROCEDURA DI GESTIONE DELLA GARA**

## **1.1 Ente Aggiudicatore**

Indirizzo Postale: Viale Galileo Galilei, 30/1, Città: Tessera Venezia, Codice Postale: 30173, Paese: Italia

Punti di Contatto: Servizio Affari Legali e Societari Telefono +39/041/2606261-6688 E-mail [ufficiolegale@grupposave.com](mailto:ufficiolegale@grupposave.com) Fax +39/041/2606689 Indirizzo PEC (Posta Elettronica Certificata): savespa@legalmail.it Sito internet: http://www.veneziaairport.it Portale Acquisti: [https://save-procurement.bravosolution.com](https://save-procurement.bravosolution.com/)

in nome e per conto proprio e delle società AER TRE S.p.A., Aeroporto Valerio Catullo di Verona Villafranca S.p.A. (società che gestisce gli Aeroporti di Verona e Brescia), Gabriele D'Annunzio Handling S.p.A., Marco Polo Park S.r.l., NAITEC S.r.l. e 2A Airport Advertising S.r.l..

## **1.2 Gara Telematica**

La procedura viene gestita interamente per via telematica sul portale [https://save](https://save-procurement.bravosolution.com/web/login.html)[procurement.bravosolution.com/web/login.html](https://save-procurement.bravosolution.com/web/login.html) gestito dalla società BravoSolution Italia S.p.A., ed espletata attraverso strumenti elettronici di ricezione delle domande di partecipazione e delle offerte, secondo quanto previsto dalle norme e condizioni contenute nella documentazione di gara. Alcuni documenti da produrre dovranno riportare la firma elettronica digitale secondo quanto previsto dall'art. 52 del D.Lgs. n. 50/2016.

Le operazioni effettuate nell'ambito della Piattaforma sono riferibili al soggetto abilitato e si intendono compiute nell'ora e nel giorno risultanti dalle registrazioni di sistema. In particolare, il tempo di sistema è sincronizzato sull'ora italiana riferita alla scala di tempo UTC (IEN).

Il soggetto abilitato è tenuto a non diffondere a terzi la chiave di accesso e la password attraverso cui viene identificato da SAVE.

Nel caso di indisponibilità del Portale, e comunque in ogni caso di opportunità, SAVE invierà le comunicazioni inerenti alla procedura a mezzo posta elettronica certificata all'indirizzo PEC che l'Operatore Economico ha segnalato in fase di registrazione al Portale.

Per partecipare alla gara, porre eventuali quesiti, ricevere le risposte e presentare la domanda di partecipazione è necessario registrarsi al Portale Acquisti del Gruppo SAVE [\(https://save](https://save-procurement.bravosolution.com/)[procurement.bravosolution.com\)](https://save-procurement.bravosolution.com/); è inoltre necessario il possesso della seguente dotazione tecnica minima, personal computer collegato ad internet con le caratteristiche tecniche minime indicate nella home page del Portale, sezione "Requisiti Minimi", nonché un indirizzo di posta elettronica certificata (PEC). Il Concorrente può controllare autonomamente l'adeguatezza della propria dotazione informatica, cliccando su "Requisiti di sistema" in Home Page del Portale [https://save](https://save-procurement.bravosolution.com/web/login.html)[procurement.bravosolution.com/web/login.html.](https://save-procurement.bravosolution.com/web/login.html) La registrazione e la partecipazione alla procedura in oggetto è gratuita.

Si raccomanda di utilizzare sempre lo stesso personal computer per accedere al Portale e per caricare la documentazione richiesta.

Per ricevere supporto operativo durante la fase di registrazione, abilitazione, inserimento della domanda di partecipazione on line, contattare l'Assistenza Tecnica di SAVE al numero di **telefono 800 125 549**, da **lunedì a venerdì dalle 9:00 alle 18:00.**

## **1.3 Registrazione al Portale**

Per effettuare la registrazione al Portale, effettuato l'accesso a https://saveprocurement.bravosolution.com, è necessario:

- a) accedere a [https://save-procurement.bravosolution.com;](https://save-procurement.bravosolution.com/)
- b) cliccare su "Registrazione al Portale";
- c) prendere visione, scaricare sul proprio computer i documenti:
	- o "Contratto di registrazione al Portale Acquisti, per la richiesta di iscrizione All'albo Fornitori e per la partecipazione agli eventi eseguibili tramite il Portale Acquisti SAVE"
	- o Clausole Vessatorie;
	- o Informativa Privacy;
	- o Informativa sui Cookie

d) cliccare su "Accetto" in ciascuno dei box presenti a video, per confermare la presa visione e accettazione dei summenzionati documenti, e poi su "Continua";

e) compilare il form relativo ai "Dati di Registrazione", tenendo presente che nel campo "Indirizzo Email" dell'area "Informazioni Utente" è necessario inserire SIA un indirizzo PEC (posta elettronica certificata) SIA un indirizzo NON PEC. Tali email riceveranno la password di accesso al Portale nonché ogni ulteriore comunicazione inerente il Portale medesimo. Al termine del processo di registrazione, cliccare su "Salva".

Caricare negli appositi campi, che compariranno a video, il contratto di registrazione debitamente compilato e sottoscritto con firma digitale da un legale rappresentante/soggetto munito di idonei poteri di firma, nonché il documento "Clausole Vessatorie" parimenti compilato e firmato digitalmente. ATTENZIONE: il caricamento in piattaforma di questi documenti è condizione indispensabile per l'attivazione della password di accesso al portale ricevuta in fase di registrazione. L'abilitazione delle utenze, che avverrà successivamente al suddetto caricamento, sarà notificata a mezzo di una ulteriore email, ed avverrà entro un massimo di 24 ore dal caricamento stesso.

Si precisa che nel caso di partecipazione di R.T.I./consorzi ordinari, costituiti o costituendi, di gruppi di imprese aderenti al contratto di rete o di G.E.I.E., la registrazione al Portale, l'inserimento e la trasmissione a mezzo Portale dell'offerta dovrà essere effettuata solo dall'impresa capogruppo/mandataria.

## **1.4 Accesso alla gara**

Per accedere alla procedura telematica in oggetto (di seguito, anche "RDI") l'Impresa dovrà:

- effettuare il login al suddetto Portale attraverso i codici di accesso (username e password);
- accedere alla sezione "RdI" e cliccare su "RDI per tutti";
- cliccare sull'evento RdI identificante la procedura in questione, rfi\_60, e su "Esprimi interesse".

Per avviare il processo di risposta alla RdI è necessario:

- accedere alla sezione "Mia Risposta" della RdI identificata come rfi 60:
- cliccare sul pulsante "Rispondi". (Detta azione dovrà essere effettuata solo al primo accesso alla rfi\_60.

**Si raccomanda di verificare l'impostazione del fuso orario indicata in fase di registrazione al Portale, dato che l'impostazione di un fuso orario errato implica un'errata visualizzazione dell'orario di chiusura dei termini di presentazione delle offerte della RDO. Si segnala che il fuso orario corretto da indicare per l'Italia è "GMT +1:00 CET (Centrale Europe Time) Brussels, Copenhagen, Madrid, Paris, Rome".**

Per assistenza nella eventuale modifica dell'impostazione del fuso orario di cui sopra l'Impresa ha la facoltà di contattare il "Servizio Assistenza" di SAVE di cui al precedente art. 1.2.

## **1.5 Firma digitale**

Come anticipato, per potersi iscrivere al Portale Acquisti e per partecipare alla procedura i concorrenti dovranno essere in possesso di firma elettronica digitale, dato che alcuni documenti da produrre dovranno riportare la firma elettronica digitale secondo quanto previsto dall'art. 52 del D.Lgs. n. 50/2016.

Il certificato di firma digitale deve essere rilasciato da un organismo incluso nell'elenco pubblico dei Certificatori tenuto dall'Agenzia per l'Italia Digitale (AGID, http://www.agid.gov.it) e generato mediante un dispositivo per la creazione di una firma sicura, ai sensi di quanto previsto dall'art 38, comma 2 del D.P.R. n. 445/2000 e dall'art. 65 del D.Lgs. n. 82/2005. Qualora non si fosse in possesso del Kit di firma digitale, sarà necessario rivolgersi ad uno dei soggetti Certificatori autorizzati. L'elenco pubblico dei certificatori è disponibile via Internet sul sito dell'Agenzia per l'Italia Digitale, dove sono disponibili i link ai siti web degli stessi. Laddove sia richiesta la firma digitale, il Candidato deve verificare, prima di allegare i documenti firmati digitalmente, che ognuno di essi sia conforme alle disposizioni di AGID in materia di firma digitale.

Tutti i documenti da allegare, di cui viene chiesta la firma digitale, dovranno essere firmati digitalmente dal legale rappresentante ovvero da procuratori aventi idonei poteri di firma, in questo caso è necessario allegare la procura. Si precisa che la procura che attribuisce i poteri al soggetto che sottoscrive la documentazione di gara non dovrà essere firmata digitalmente.

Nel caso di soggetti stranieri o residenti all'estero, è ammesso che gli stessi rendano le dichiarazioni richieste mediante firma elettronica avanzata rilasciata da Certificatori operanti in base ad una licenza od autorizzazione rilasciata da uno Stato membro dell'Unione Europea ed in possesso dei requisiti previsti dalla Direttiva 1993/93/CE.

Nel caso di partecipazione di R.T.I./G.E.I.E. costituiti/costituendi nonché Consorzi costituiti/costituendi, la firma digitale dovrà essere posseduta dal Legale Rappresentante/Procuratore di ciascuna Impresa partecipante al R.T.I., al Consorzio e al G.E.I.E.

La firma è considerata valida se sussistono queste tre condizioni:

1. il file è integro nella sua struttura (contiene il documento, il certificato digitale del firmatario e la firma digitale);

2. il certificato digitale del firmatario è stato rilasciato da un ente certificatore iscritto all'elenco pubblico dell'Agenzia per l'Italia Digitale e non è scaduto;

3. il certificato digitale del firmatario non è stato revocato o sospeso dall'ente certificatore che lo ha rilasciato.

Si precisa che i soli formati di firme digitali accettati saranno quelli di CADES e PADES.

Per ciascun documento sottoscritto digitalmente il certificato di firma digitale dovrà essere valido, a pena di esclusione, alla data di inserimento del documento stesso a portale.

Non è consentito firmare digitalmente una cartella compressa (es. zip, rar, etc.) contenente un documento privo di firma digitale (laddove richiesta) ma è obbligatorio firmare digitalmente ogni singolo documento, laddove richiesta la firma digitale, in essa contenuto.

I soggetti abilitati sono tenuti a rispettare tutte le norme legislative, regolamentari e contrattuali in tema di conservazione ed utilizzo dello strumento di firma digitale, e segnatamente l'art. 32 del D.Lgs. 82/2005 ed ogni e qualsiasi ulteriore istruzione impartita in materia dal certificatore che ha rilasciato lo strumento, ed esonerano espressamente SAVE e BravoSolution Italia S.p.A. (il "Gestore di Sistema") da qualsiasi responsabilità per conseguenze pregiudizievoli di qualsiasi natura o danni, diretti o indiretti, che fossero arrecati ad essi o a terzi a causa dell'utilizzo dello strumento di firma digitale.

Gli atti e i documenti sottoscritti a mezzo di firma digitale non potranno considerarsi efficaci se non verranno sottoscritti secondo la modalità sopra richiesta.

# **1.6 Documentazione e moduli per partecipare alla procedura**

Nel Portale Acquisti sono disponibili i seguenti modelli da scaricare e compilare:

- Modello n. 1: Domanda di partecipazione alla gara e dichiarazione sostitutiva attestante il possesso dei requisiti di ordine generale, professionale e speciale

- Modello n. 2: Precedenti penali

nonché la seguente documentazione:

Bando e Disciplinare di Gara.

**1.7** Il concorrente si impegna, qualora aggiudicatario della presente procedura, a rimborsare all'Ente Aggiudicatore, entro il termine di sessanta giorni dall'aggiudicazione, le spese per la pubblicazione sulla Gazzetta ufficiale della Repubblica italiana e sui quotidiani del bando di gara e dell'avviso di aggiudicazione, nel limite stimato massimo di € 5.000,00.

# **2. QUESITI - INFORMAZIONI**

## **2.1 Quesiti tecnici**

Eventuali quesiti/richieste di chiarimenti in ordine alla presente procedura (con esclusione, quindi, dei quesiti di natura informatica, connessi alle modalità di utilizzo del Portale, per i quali si rinvia all'Assistenza Tecnica al numero di telefono 800 125 549) dovranno essere trasmessi, previa registrazione al Portale Acquisti, entro e non oltre 8 giorni dalla data di presentazione della domanda di partecipazione, utilizzando, a Portale, la funzionalità "Messaggi" della RDI identificativa della presente procedura, che consente ai Candidati e all'Ente Aggiudicatore di comunicare mediante la piattaforma.

Sono esclusi i quesiti di natura informatica connessi alle modalità di utilizzo del Portale, per i quali si rinvia al "Servizio Assistenza" di cui al precedente art. 1.2).

La medesima area "Messaggi" sarà utilizzata da SAVE per (a titolo esemplificativo e non esaustivo) l'inoltro di eventuali richieste di approfondimento, per le eventuali richieste di documentazione integrativa e/o giustificativi e per ogni altra eventuale comunicazione ritenuta idonea.

La ricezione di eventuali messaggi in RDI verrà notificata all'Impresa a mezzo mail di sistema. Sarà onere del Candidato, a cui il sistema invierà una mail di notifica, accedere nell'area "Messaggi", al fine di prendere visione delle comunicazioni ivi inoltrate dall'Ente Aggiudicatore, rimanendo lo stesso dispensato da ogni obbligo di ulteriore comunicazione nei confronti del Candidato stesso.

## **2.2 Invio di un messaggio nella RdI**

Per inviare un messaggio nella RDI è necessario:

- a. accedere alla RDI;
- b. cliccare sul pulsante "Messaggi";
- c. cliccare su "Crea messaggio";
- d. inserire l'Oggetto e il testo del Messaggio;
- e. [*Solo nel caso in cui deve essere allegata documentazione a corredo*] cliccare su "Allegati" e cliccare su "Carica nuovo file" e successivamente su "Seleziona File da Caricare";
	- i. selezionare il file da caricare presente all'interno della finestra di dialogo col proprio PC e cliccare quindi, su "Apri";
	- ii. inserire eventualmente una breve descrizione dell'allegato all'interno del campo "Descrizione allegato" e/o un commento all'interno del campo "Commento";
	- iii. cliccare su "Conferma" e successivamente su "Salva Tutto" per finalizzare il caricamento del file in allegato al messaggio;
- f. cliccare su "Invia messaggio".

# **2.3 Visualizzazione di un messaggio**

Per visualizzare un messaggio ricevuto è necessario:

Gara servizi copertura assicurativa della Responsabilità Civile del Gestore Aeroportuale – Disciplinare

- a. accedere alla RDI;
- b. cliccare sul pulsante "Messaggi";
- c. accedere alla sezione "Messaggi ricevuti" per visualizzare l'elenco dei messaggi ricevuti;
- d. cliccare sulla riga corrispondente al messaggio di proprio interesse.

# **2.4 Quesiti e chiarimenti sulle regole di gara**

L'Ente Aggiudicatore fornirà risposta ai quesiti e/o chiarimenti entro 6 giorni dal termine di presentazione delle offerte sempre che il medesimo Ente Aggiudicatore li ritenga pertinenti. La risposta verrà trasmessa all'interno della medesima area "Messaggi", a tutti i Candidati.

Le risposte ai chiarimenti, che l'Ente Aggiudicatore avrà valutato di dover fornire, nonché eventuali ulteriori prescrizioni, costituiranno integrazione della *lex specialis* di gara, da considerarsi vincolanti per tutti i Candidati anche in ragione della natura negoziata della presente procedura di gara.

# **3. OGGETTO DELL'APPALTO – DURATA – BASE D'ASTA**

# **3.1 Oggetto**

L'appalto ha per oggetto servizi di copertura assicurativa in ambito aeroportuale relativi alla Responsabilità Civile del Gestore Aeroportuale - CIG 95631809C8.

# **3.2 Durata**

Il contratto avrà una durata di 12 mesi.

È facoltà dell'Ente Aggiudicatore notificare alla Società contraente, entro i 30 (trenta) giorni antecedenti la scadenza la prosecuzione del contratto alle medesime condizioni normative ed economiche fino ad un massimo di 60 (sessanta) giorni immediatamente successivi a tale scadenza

# **3.3 Base d'asta**

L'importo a base d'asta è pari € 577.500,00 (comprensivo dell'eventuale periodo di proroga di cui al precedente art. 3.2).

# **4. MODALITÀ DI PRESENTAZIONE E CRITERI DI AMMISSIBILITÀ DELLE OFFERTE**

## **4.1 Regole generali sulle modalità telematiche di presentazione delle domande di partecipazione**

La domanda di partecipazione da produrre tramite la RDI con identificativo: "rfi 60" dovranno pervenire in modalità telematica entro e non oltre il termine indicato nel Bando di Gara, a pena di esclusione.

Si evidenzia che il sistema non consente la trasmissione di domande di partecipazione oltre il suddetto termine. A maggior chiarezza si precisa che, allorché la compilazione delle diverse sezioni (parametri di qualifica) previste non si concluda entro la data e ora di chiusura della procedura, il sistema non segnala l'avvenuto superamento del termine in corso di compilazione ma, solo dopo che il Candidato abbia cliccato il tasto "Salva e chiudi / Salva e Continua" per trasmettere, in tal modo, la propria domanda di partecipazione, il sistema respingerà la domanda di partecipazione per avvenuto superamento della data di chiusura della RDI. Le domande di partecipazione non trasmesse si considerano non presentate.

La "Risposta di Qualifica" è la busta digitale della RDI preposta alla raccolta della documentazione amministrativa che deve essere redatta in lingua italiana (i testi originali non in italiano devono essere presentati in copia autentica e traduzione in italiano asseverata con giuramento).

I Concorrenti dovranno allegare la documentazione amministrativa richiesta da SAVE, come indicato nel successivo art. 4.2 all'interno della predetta "Risposta di Qualifica" nel rispetto delle modalità riportate nel presente Disciplinare.

Dopo aver avviato il processo di risposta alla RDI procedere come segue:

- a) cliccare su "Modifica Risposta" all'interno della sezione "Mia Risposta" della "Risposta di Qualifica";
- b) proseguire con il caricamento della documentazione amministrativa richiesta da SAVE;
- c) salvare la documentazione amministrativa allegata cliccando su "Salva ed Esci".

Al fine di garantire una facilità di lettura dei documenti prodotti in gara, si raccomanda:

- che i documenti richiesti in formato elettronico siano nominati in modo tale da permettere a SAVE di identificarne chiaramente il contenuto;
- laddove sia richiesta la firma digitale, prima di allegare i documenti firmati digitalmente, verificare che ognuno di essi sia conforme alle regole AgID in materia di firma digitale;
- che i documenti richiesti siano predisposti su file di formato comune (pdf, word, excel, jpeg, dwg) e successivamente firmati digitalmente;
- di non marcare temporalmente la documentazione da produrre firmata digitalmente.

**ATTENZIONE: verificare la validità delle firme digitali apposte alla documentazione amministrativa allegata nella "Risposta di Qualifica", cliccando sull'apposita icona presente in corrispondenza di ciascun file firmato digitalmente per accedere alle "Informazioni Allegato" riportante i dettagli tecnici della firma digitale medesima.**

## **Finalizzata la compilazione della "Risposta di Qualifica" il Concorrente deve trasmettere la documentazione amministrativa allegata nella RDI a SAVE, cliccando su "Invia Risposta".**

Il Concorrente ha la facoltà di modificare e/o integrare i dati precedentemente trasmessi entro e non oltre la data e l'ora di scadenza del termine fissato per la presentazione della manifestazione di interesse. In tal caso, lo stesso dovrà procedere come segue:

- 1. accedere alla "Risposta di Qualifica" della RDI che si intende modificare;
- 2. cliccare su "Modifica Risposta" e apportare le modifiche desiderate;
- 3. cliccare su "Salva le Modifiche";
- 4. cliccare su "Invia Modifiche".

## **4.2 Modalità di presentazione della documentazione amministrativa ("Busta di Qualifica")**

**4.2.1** Il candidato, al fine di trasmettere la documentazione amministrativa richiesta, dovrà collegarsi al Portale Acquisti [https://save-procurement.bravosolution.com,](https://save-procurement.bravosolution.com/) e accedere, attraverso le proprie credenziali, alla RDI contraddistinta dall'identificativo: "rfi\_60".

All'interno della busta "**Busta di Qualifica**" il Candidato dovrà, *inter alia*, allegare nell'**Area Generica Allegati** della "Busta di Qualifica", a pena d'esclusione, i documenti di seguito elencati. Si raccomanda di nominare in maniera chiara ed univoca i documenti richiesti, al fine di facilitare l'Ente Aggiudicatore nella disamina della documentazione:

- **a)** La **domanda di partecipazione** alla procedura con annessa dichiarazione sostitutiva, resa ai sensi e per gli effetti degli artt. 46 e 47 del D.P.R. n. 445/2000, attestante:
	- I. il possesso dei requisiti di cui all'art. III.1.1), III.1.2) e III.1.3) del Bando di gara;
	- II. l'assenza dei motivi di esclusione nei confronti del firmatario e nei confronti dei soggetti di cui all'articolo 80 comma 3 del D.Lgs 50/2016;
	- III. l'assenza dei motivi di esclusione di cui sopra nei confronti degli eventuali soggetti cessati dalla carica per i quali il concorrente non sia in grado di produrre personale dichiarazione sostitutiva;

predisposta compilando l'allegato Modello n. 1 "*Domanda di partecipazione alla gara e dichiarazione sostitutiva attestante il possesso dei requisiti di ordine generale, professionale e speciale*". La domanda dovrà essere sottoscritta digitalmente. Il nome del file dovrà essere della tipologia 01.NomeConcorrente.Domandapartecipazione.estensione standard del file firmato digitalmente (es.:".pdf.p7m", ecc…). NON ZIPPARE i documenti. Si precisa che in caso di Raggruppamenti Temporanei o Consorzi tale dichiarazione dovrà essere prodotta da tutti i relativi componenti.

a-bis) Qualora il legale rappresentate o il procuratore speciale non intenda rilasciare con un'unica dichiarazione, spuntando l'apposita casella nel Modello "Domanda di partecipazione alla gara e dichiarazione sostitutiva attestante il possesso dei requisiti di ordine generale, professionale e speciale", l'assenza dei motivi di esclusione di cui all'articolo 80 del D.Lgs 50/2016 per tutti i soggetti di cui al comma 3 del suddetto articolo, tali dichiarazioni sostitutive dovranno essere rese personalmente da tali soggetti compilando l'allegato "**Modello 2 precedenti penali";**

**NOTA 1: Si precisa che tale dichiarazione deve essere presentata dai seguenti soggetti:** 

**- titolare e direttore/i tecnico/i se si tratta di impresa individuale;**

**- soci e direttore/i tecnico/i se si tratta di società in nome collettivo;**

**- soci accomandatari e/o direttore/i tecnico/i se si tratta di società in accomandita semplice;**

**- membri del consiglio di amministrazione cui sia stata conferita la legale rappresentanza, o poteri di direzione e/o vigilanza; procuratori della società muniti di potere di rappresentanza, ivi compresi institori e procuratori generali, dei membri degli organi con poteri di direzione o di vigilanza o dei soggetti muniti di poteri di rappresentanza, di direzione o di controllo; direttore/i tecnico/i; socio unico persona fisica ovvero socio di maggioranza (persona fisica) in caso di società con un numero di soci pari o inferiore a quattro, se si tratta di altro tipo di società o consorzio. Al riguardo si precisa che, conformemente a quanto previsto dalla sentenza del Consiglio di Stato - Adunanza Plenaria n. 24/2013, l'espressione "socio di maggioranza" si intende riferita, oltre che al socio persona fisica titolare di più del 50% del capitale sociale, anche ai due soci persone fisiche titolari ciascuno del 50% del capitale sociale o, se i soci sono tre, al socio persona fisica titolare di almeno il 50% del capitale sociale.**

Non è richiesta la firma digitale del presente documento. I soggetti di cui sopra dovranno allegare al Portale Acquisti copia scansionata della dichiarazione che dovrà essere sottoscritta manualmente dal dichiarante allegando copia di un documento di identità del soggetto firmatario. In caso di più documenti si prega di utilizzare l'area "Allegati generici" della Busta di Qualifica. In caso di ulteriori documenti da caricare si prega di utilizzare l'area "Allegati generici" della Busta di Qualifica. Il nome del file dovrà essere della tipologia NomeConcorrente.Requisiti.Art80.estensione standard del file (es: ".pdf" oppure ".pdf.p7m", ecc…)

a-ter) Con riferimento ai soggetti cessati di cui al comma 3 dell'articolo 80 del D.Lgs 50/2016, qualora il legale rappresentate o il procuratore speciale non intenda rilasciare con un'unica dichiarazione, spuntando l'apposita casella nel modello "Domanda di partecipazione alla gara e dichiarazione sostitutiva attestante il possesso dei requisiti di ordine generale", l'assenza dei motivi di esclusione di cui al suddetto articolo, tali dichiarazioni sostitutive dovranno essere rese personalmente da tali soggetti cessati compilando l'allegato **"Modello 2 precedenti penali"**.

In caso di cessione di azienda, incorporazione o fusione realizzatasi nell'anno antecedente la data di pubblicazione della presente gara, la predetta dichiarazione deve essere resa anche con riferimento ai soggetti indicati dall'art. 80, comma 3, del D.Lgs. n. 50/2016 della società cedente, incorporata o fusa.

Non è richiesta la firma digitale del presente documento. I soggetti di cui sopra dovranno allegare al Portale Acquisti copia scansionata della dichiarazione che dovrà essere sottoscritta manualmente dal dichiarante allegando copia di un documento di identità del soggetto firmatario. In caso di più soggetti dichiaranti dovrà essere allegato un unico file quale risultante della scansione delle dichiarazioni di tali soggetti e relativi documenti di identità. NON ZIPPARE i documenti. Il nome del file dovrà essere della tipologia 02.NomeConcorrente.CessatiArt80.estensione standard del file (es: ".pdf" oppure ".pdf.p7m", ecc…)

**b) Poteri di firma del Candidato**: copia della delibera attestante i poteri di firma del legale rappresentante o dichiarazione sostitutiva di certificazione ai sensi dell'art. 46 del D.P.R. n.

445/2000 attestante i relativi poteri. In caso di soggetti muniti di poteri idonei, allegare copia conforme della procura o altro documento idoneo ad attestarne i poteri (è consentito allegare certificato o visura camerale in corso di validità, qualora questi diano evidenza dei poteri di firma del soggetto firmatario della domanda di partecipazione o di altre dichiarazioni del Concorrente previste dal presente Disciplinare di Gara).

NON è richiesta firma digitale del presente documento. I documenti di cui sopra dovranno essere scansionati in un unico file; il nome del file dovrà essere della tipologia 03.NomeConcorrente.Poteridifirma.estensione standard del file (es.: ".pdf" oppure ".pdf.p7m", ecc…).

Si precisa che in caso di Raggruppamenti Temporanei o Consorzi tale dichiarazione dovrà essere prodotta da tutti i relativi componenti.

**c) PASSOE** di cui all'art. 5 della delibera ANAC n. 464 del 27.7.2022 relativo al candidato; il documento dovrà essere sottoscritto dal legale rappresentante (o dai legali rappresentanti nel caso di RTI o consorzio) con firma digitale valida.

### **Con riferimento all'art. 80, comma 5, lettera b), si precisa che non trova applicazione alla presente gara la deroga prevista dall'art. 110, commi 3 e 4, del D.Lgs. n. 50/2016.**

## **4.3 In caso di raggruppamenti temporanei di imprese valgono le regole di seguito indicate**

Per i raggruppamenti temporanei di imprese non ancora costituiti, valgono le seguenti regole:

- la documentazione di cui sopra dovrà essere presentata da ciascun componente del raggruppamento o del consorzio;
- dovrà essere trasmessa apposita dichiarazione, sottoscritta con firma digitale dai legali rappresentanti (o da soggetti abilitati a impegnare i rispettivi enti) di tutti i soggetti partecipanti al costituendo raggruppamento o al costituendo consorzio contenente l'espresso impegno, in caso di aggiudicazione, a costituirsi giuridicamente in tale forma, con indicazione esplicita del soggetto capogruppo/mandatario, e a conformarsi alla disciplina di cui D.Lgs. n. 50/2016.
- dovrà essere trasmessa apposita dichiarazione dalla quale dovrà risultare la specificazione delle parti dell'appalto che saranno eseguite dalle singole imprese. Si evidenzia che tale dichiarazione è già contenuta nel **Modello n. 1** caricato sul Portale Acquisti.

In caso di raggruppamenti temporanei di imprese o consorzi già costituiti, valgono le medesime regole sopra poste con riferimento ai raggruppamenti e ai consorzi non ancora costituiti, con la seguente eccezione:

- in luogo dell'attestazione circa l'impegno a costituirsi in raggruppamento o in consorzio, dovrà essere prodotto l'originale o la copia conforme del mandato speciale con rappresentanza conferito all'impresa capogruppo, redatto ai sensi dell'art. 48 del D.Lgs. n. 50/2016.

## **4.4 ULTERIORE DOCUMENTAZIONE**

Nell'Area generica allegati della Busta di Qualifica potranno essere inseriti ulteriori documenti che il Candidato ritenga di dover portare all'attenzione dell'Ente Aggiudicatore.

## **5. PROCEDURA DI PRESELEZIONE**

### **5.1 Seduta riservata di preselezione**

Scaduto il termine per la presentazione delle domande di partecipazione, l'Ente Aggiudicatore procederà, in seduta riservata, all'apertura delle buste elettroniche pervenute sul Portale Acquisti https://save-procurement.bravosolution.com.

In detta seduta, il RUP, o persona da lui delegata, assistito da due testimoni, darà corso all'apertura della "**Busta di Qualifica**" di ciascun Candidato e, sulla base della documentazione contenuta, procederà a verificare la completezza, nonché la correttezza formale e la conformità della documentazione prodotta dai Candidati a quanto prescritto dalla normativa applicabile e dalla *lex specialis* e, in caso negativo, ad escludere i candidati dalla gara.

# **5.2 Eventuale richieste di chiarimenti e/o integrazioni delle Buste di Qualifica**

La stazione appaltante invita, se necessario, i Concorrenti a completare e/o a fornire chiarimenti in ordine al contenuto dei certificati, documenti e dichiarazioni presentati. Nel caso in cui il Concorrente non presenti tali documenti, ovvero nel caso in cui all'esito della verifica della documentazione presentata sia constatata l'assenza dei requisiti di partecipazione, si procederà all'esclusione del Concorrente dalla gara. Rimane in ogni caso salvo quanto previsto all'art. 83 comma 9 del D.Lgs. n. 50/2016.

# **5.3 Concorrenti da invitare**

Nella medesima seduta di cui al precedente art. 5.1, il RUP stilerà l'elenco dei concorrenti in possesso dei requisiti richiesti dal Bando di gara a cui inviare la Lettera di invito a presentare offerta.

# **5.4 Pubblicità della preselezione**

L'Ente Aggiudicatore trasmetterà a tutti i concorrenti i provvedimenti di esclusione tramite l'Area Messaggi del Portale Acquisti.

Ai soggetti ammessi verrà inviata la Lettera di invito.

## **6. INFORMAZIONI**

È possibile ottenere ulteriori informazioni presso la società SAVE S.p.A., Servizio Affari Legali e Societari, Viale Galileo Galilei, 30/1, 30173 Tessera Venezia, tel. 0039/041/2606688-6261.

# **7. ULTERIORI DISPOSIZIONI DI GARA**

È fatto divieto ai Concorrenti di partecipare alla gara in più di un raggruppamento temporaneo/consorzio ordinario/GEIE/aggregazione tra le imprese aderenti al contratto di rete, ovvero di partecipare anche in forma individuale qualora abbiano partecipato alla gara in raggruppamento, consorzio ordinario di concorrenti, ovvero rete, a pena di esclusione.

Ciascun Concorrente, ai sensi dell'art. 76 comma 3 del D.Lgs. 50/2016, dovrà indicare il domicilio eletto per tutte le comunicazioni relative alla presente procedura di gara indicando i relativi indirizzi postali e di posta elettronica certificata (PEC), che dovrà essere la stessa indicata all'atto di registrazione sul Portale Acquisiti, nonché l'autorizzazione al trattamento dei dati ai sensi del D.Lgs. n. 196/2003. In caso di mancata e/o erronea indicazione dell'indirizzo PEC, l'Ente Aggiudicatore non potrà essere ritenuto responsabile per il tardivo o mancato recapito delle comunicazioni.

Alla presente procedura si applicano le disposizioni del D.Lgs. n. 50/2016 e le disposizioni non abrogate del D.P.R. n. 207/2010 in quanto compatibili e nei soli limiti in cui non contrastino con quanto espressamente disposto nella documentazione di gara.

# **8. OSTENSIBILITA' DELLA DOCUMENTAZIONE DI GARA**

La partecipazione alla presente gara comporta l'obbligo per ciascun Concorrente di autorizzare l'Ente Aggiudicatore a rilasciare copia di tutta la documentazione presentata per la partecipazione alla procedura qualora un altro Concorrente eserciti la facoltà di accesso agli atti di cui alla legge n. 241/1990 e dell'art. 53 del D.Lgs. n. 50/2016.

Qualora il Concorrente intenda opporsi alle eventuali future richieste di accesso agli atti degli altri concorrenti dovrà rendere, in gara, apposita dichiarazione firmata digitalmente dal legale rappresentante/procuratore con idonei poteri, da inserirsi all'interno dell'area "Allegati generici", nella quale il Concorrente deve precisare analiticamente quali sono le informazioni riservate che costituiscono segreto tecnico o commerciale per le quali manifesta la volontà di non autorizzare l'accesso agli atti, nonché comprovare ed indicare le specifiche motivazioni in ordine alla sussistenza di tali segreti. Tale file dovrà essere allegato nell'area generica allegati della Risposta di Qualifica, nominato come segue: "nome Concorrente\_dichiarazione\_ex\_art.10.estensione del file firmato digitalmente".

Gara servizi copertura assicurativa della Responsabilità Civile del Gestore Aeroportuale – Disciplinare

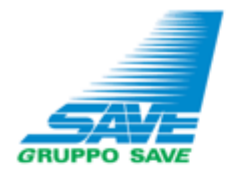

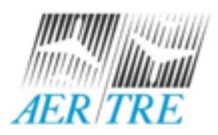

### INFORMATIVA SUL TRATTAMENTO DEI DATI PERSONALI

#### PROCEDURE DI SELEZIONE/GARE PUBBLICHE

### Reg UE 2016/679

In relazione al trattamento dei dati personali forniti si informa che:

### 1. Titolari del Trattamento

La presente informativa viene resa dalle società:

SAVE S.p.A., con sede legale in Venezia Tessera (VE), Via Galileo Galilei n. 30/1, P.IVA 02193960271, la quale ha provveduto a nominare il Responsabile della Protezione del Dati Personali/Data Protection Officer (RPD/DPO) i cui dati di contatto sono: dpo@grupposave.com,

AERTRE S.p.A., con sede legale in Treviso (TV), Via Noalese 63/E, P.IVA 01899350266, la quale ha provveduto a nominare il Responsabile della Protezione del Dati Personali/Data Protection Officer (RPD/DPO) i cui dati di contatto sono: dpo@grupposave.com,

di seguito per brevità congiuntamente definite come "Gruppo SAVE" e singolarmente come "Società" o il "Titolare del trattamento" (o anche solo il "Titolare"), in relazione ai dati personali trattati da ciascuna Società con riferimento ai rapporti contrattuali o pre-contrattuali in corso con la medesima.

SAVE S.p.A. inoltre si configura quale Responsabile del trattamento incaricato da AER TRE S.p.A. per le attività svolte per conto di quest'ultima nella gestione centralizzata dei relativi rapporti contrattuali o gre-contrattuali (es: amministrativocontabili, legali, risorse umane, acquisti, IT).

### 2. Tipologia di dati trattati, Finalità e base giuridica del Trattamento

Sono raccolti e trattati i dati personali di natura comune (dati anagrafici, dati di contatto, dati economici) e i dati giudiziari (casellari giudiziali, dichiarazioni antimafia ecc.) riferiti ai soggetti (dipendenti, collaboratori, procuratori, amministratori, sindaci, familiari conviventi, soci) delle società che partecipano alle procedure di selezione per fornitori, indette tramite il sito web o con pubblicazione su Gazzetta Ufficiale o quotidiani, oppure in altra forma, e per la successiva fase pre-contrattuale e di gestione del contratto.

La base giuridica del trattamento è pertanto l'esecuzione del rapporto contrattuale e l'adempimento degli obblighi di legge.

#### 3. Comunicazione dei dati a terzi - Destinatari dei dati

La Società potrà comunicare i dati trattati per le finalità di cui sopra a: i) soggetti interni aziendali; ii) società di sviluppo, gestione e manutenzione del sito web; iii) altre società esterne incaricate Responsabili del trattamento; iv) altre società controllate; v) Enti Pubblici e Pubbliche Autorità (es. ENAC, Prefetture, Ministeri, ANAC, Enti locali, Forze dell'Ordine,

INPS, INAIL, egg); vi) consulenti, broker, istituti assicurativi e bancari, legali esterni, gestori dei servizi di pubblicazione degli annunci di gara (es: giornali, Gazzetta Ufficiale).

### 4. Trasferimento dei dati a Paesi Terzi

I dati trattati non vengono trasferiti dalla Società verso Paesi Terzi. In caso di trasferimento di dati verso altri Paesi Terzi, il trasferimento stesso avverrà nel rispetto della normativa di volta in volta vigente in tema di trasferimento di dati verso Paesi terzi.

### 5. Modalità di trattamento, periodo e criteri di conservazione dei dati

I dati verranno trattati in formato cartaceo e digitale. I dati saranno trattati dalla Società per il periodo necessario all'esecuzione della/e finalità suindicate e al termine di esse per l'ulteriore periodo prescrizionale di legge relativo alla conservazione di contratti e dati amministrativi e/o per la difesa in giudizio (dieci anni dall'ultimo utilizzo e/o evento interruttivo della prescrizione).

### 6. Conferimento dei dati

Il conferimento dei dati è obbligatorio per l'esecuzione del rapporto contrattuale e finalità di legge. Il mancato conferimento dei dati comporta l'impossibilità di perseguire le finalità suindicate.

### 7. Diritti dell'interessato, Revoca del Consenso e Reclamo all'Autorità di controllo

L'interessato ha il diritto in qualunque momento di richiedere l'accesso ai propri dati personali, la rettifica, la cancellazione, la limitazione degli stessi, di opporsi al trattamento (salvo l'adempimento da parte del Titolare degli obblighi di legge) e di esercitare il diritto alla portabilità dei dati.

In ogni caso, l'interessato ha il diritto di revocare in ogni momento il consenso eventualmente prestato al trattamento dei dati, senza pregiudicare la liceità del trattamento basato sul consenso prestato prima della revoca.

In caso di presunta violazione l'interessato, ricorrendone i presupposti, ha inoltre il diritto di proporre reclamo ad una Autorità di controllo sul trattamento dei dati posta nello stato membro UE dove egli risiede abitualmente o nello Stato UE in cui lavora o in cui è avvenuta la presenta violazione.

#### 8. Profilazione e processi decisionali automatizzati

Il trattamento non viene effettuato mediante processi decisionali automatizzati (es. profilazione).

### 9. Contatti e richieste

Per conoscere l'elenco completo del Referenti Privacy del trattamento nominati per ciascuna area e attività e dei Responsabili/per avere maggiori informazioni in ordine al trasferimento dei dati verso Paesi extra UE, i meccanismi e le tutele di trasferimento dei dati ex art 44 55 GDPR/ per esercitare la revoca del consenso eventualmente prestato/ per esercitare i Suoi diritti (accesso, rettifica, cancellazione, limitazione, opposizione, portabilità) potrà inviare una richiesta al contatto email: privacy@grupposave.com

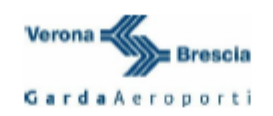

#### **INFORMATIVA SUL TRATTAMENTO DEI DATI PERSONALI** PROCEDURE DI SELEZIONE/GARE PUBBLICHE

#### Reg UE 2016/679

In relazione al trattamento dei dati personali forniti si informa che:

#### 1. Titolari del Trattamento

La presente informativa è resa dalle società Aeroporto Valerio Catullo di Verona Villafranca S.p.A., con sede legale presso l'Aeroporto Civile di Verona Villafranca, Caselle di Sommacampagna (VR), P.IVA 00841510233 e da Gabriele D'Annunzio Handling S.p.A., con sede legale in Montichiari (BS), via Aeroporto n. 34, P. IVA 02313790988 quali Titolari del trattamento per i dati trattati dalle Società stesse con riferimento ai rapporti contrattuali o pre-contrattuali in corso, rispettivamente, con le Società medesime.

Di seguito, pertanto, Catullo e GDA vengono definite, ognuna per i trattamenti di competenza, quali il "Titolare".

Le Società hanno provveduto altresì a nominare il Responsabile della Protezione del Dati Personali/Data Protection Officer (RPD/DPO) i cui dati di contatto sono: dpo@aeroportoverona.it

#### 2. Tipologia di dati trattati, Finalità e base giuridica del Trattamento

Sono raccolti e trattati i dati personali di natura comune (dati anagrafici, dati di contatto, dati economici) e i dati giudiziari (casellari giudiziali, dichiarazioni antimafia ecc.) riferiti ai soggetti (dipendenti, collaboratori, procuratori, amministratori, sindaci, familiari conviventi, soci) delle società che partecipano alle procedure di selezione, indette tramite il sito web o con pubblicazione su Gazzetta Ufficiale o quotidiani, oppure in altra forma, e per la successiva fase pre-contrattuale e di gestione del contratto.

La base giuridica del trattamento è pertanto l'esecuzione del rapporto contrattuale e l'adempimento degli obblighi di legge.

#### 3. Comunicazione dei dati a terzi - Destinatari dei dati

La Società potrà comunicare i dati trattati per le finalità di cui sopra a: i) soggetti interni aziendali; ii) società di sviluppo, gestione e manutenzione del sito web; iii) altre società esterne incaricate Responsabili del trattamento; iv) altre società controllate o controllanti e ai soci; v) Enti Pubblici e Pubbliche Autorità (es. ENAC, Prefetture, Ministeri, ANAC, Enti locali, Forze dell'Ordine, INPS, INAIL, ecc); vi) consulenti, broker, istituti assicurativi e bancari, legali esterni, gestori dei servizi di pubblicazione degli annunci di gara (es: giornali, Gazzetta Ufficiale); vii) eventuali concorrenti della medesima procedura di selezione che abbiano proposto legittima istanza di accesso agli atti, relativamente alle informazioni consentite per legge.

#### 4. Trasferimento dei dati a Paesi Terzi

I dati trattati non vengono trasferiti verso Paesi Terzi. In caso di trasferimento di dati verso altri Paesi Terzi, il trasferimento stesso avverrà nel rispetto della normativa di volta in volta vigente in tema di trasferimento di dati verso Paesi terzi.

#### 5. Modalità di trattamento, periodo e criteri di conservazione dei dati

I dati verranno trattati in formato cartaceo e digitale. I dati saranno trattati dalla Società per il periodo necessario all'esecuzione della/e finalità suindicate e al termine di esse per l'ulteriore periodo prescrizionale di legge relativo alla conservazione di contratti e dati amministrativi e/o per la difesa in giudizio (dieci anni dall'ultimo utilizzo e/o evento interruttivo della prescrizione).

#### 6. Conferimento dei dati

Il conferimento dei dati è obbligatorio per l'esecuzione del rapporto contrattuale e finalità di legge. Il mancato conferimento dei dati comporta l'impossibilità di perseguire le finalità suindicate.

#### 7. Diritti dell'interessato, Revoca del Consenso e Reclamo all'Autorità di controllo

L'interessato ha il diritto in qualunque momento di richiedere l'accesso ai propri dati personali, la rettifica, la cancellazione, la limitazione degli stessi, di opporsi al trattamento (salvo l'adempimento da parte del Titolare degli obblighi di legge) e di esercitare il diritto alla portabilità dei dati.

In ogni caso, l'interessato ha il diritto di revocare in ogni momento il consenso eventualmente prestato al trattamento dei dati, senza pregiudicare la liceità del trattamento basato sul consenso prestato prima della revoca.

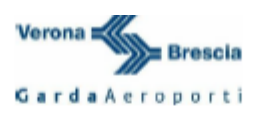

In caso di presunta violazione l'interessato, ricorrendone i presupposti, ha inoltre il diritto di proporre reclamo ad una Autorità di controllo sul trattamento dei dati posta nello stato membro UE dove egli risiede abitualmente o nello Stato UE in cui lavora o in cui è avvenuta la presunta violazione.

#### 8. Profilazione e processi decisionali automatizzati

Il trattamento non viene effettuato mediante processi decisionali automatizzati (es. profilazione).

#### 9. Contatti e richieste

Per conoscere l'elenco completo del Referenti Privacy del trattamento nominati per ciascuna area e attività e dei Responsabili/per avere maggiori informazioni in ordine al trasferimento dei dati verso Paesi extra UE, i meccanismi e le tutele di trasferimento dei dati ex art 44 ss GDPR/ per esercitare la revoca del consenso eventualmente prestato/ per esercitare i Suoi diritti (accesso, rettifica, cancellazione, limitazione, opposizione, portabilità) potrà inviare una richiesta al contatto email: privacy@aeroportoverona.it